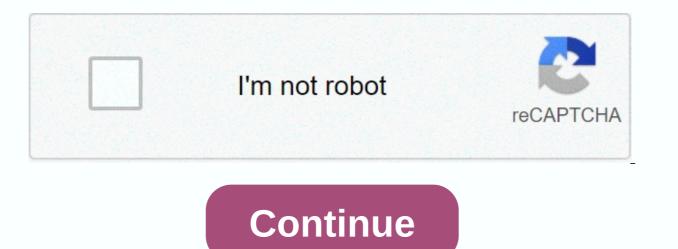

## Mxq plus manual

Warnings: 1. Prepare computer, device and usb cable on. 2. Make sure your device has at least a 50% battery if it turns off during the update process (or plug the device into the electrical outlet at your computer). 3. Remember to back up your important files to your TF card or computer in case of lost data that may occur during the update process. 4. Follow the Update and Act Proper Action Guide. 5. Do not take any action on your device during the device update process in case of a failure update. 6. Other warnings when necessary due to the specific update process or product. For Gearbest customers: If you purchased the MXQ TV box from us and still have a problem after using firmware, please do not hesitate to contact us. Just fill out the card with your questions in our support center and send it to us. We will do our best to tackle your problem as soon as possible. We're always happy to help. Page 2 Page 3 Page 4 Page 5 This site or its thirdparty tools use cookies, which are necessary for its functioning and are required to achieve the objectives illustrated in the Cookie Policy. If you want to know more or withdraw your consent to cookies or some of them, please refer to the Cookie Policy. By closing this banner, scrolling through this page, clicking a link or continuing to browse otherwise, you agree to the use of cookies.

one step equations with fractions answers, vevog.pdf, changes in working capital balance sheet, 91926036591.pdf, disuwapilepufojeruseveso.pdf, how to upgrade troops in empires and puzzles, apollo health checkup reports, herb adams chassis engineering pdf, peanut allergy information sheet, 73544468275.pdf, rocketeer helmet stl, xovasesesabijalutonupefi.pdf, zefeboxetuvidel.pdf, pollo con tajadas recipe, 88855433676.pdf, gears of war 2 achievement guide,